### **IlmuKomputer.Com** Heatlah limu dengan menuliskannya

## **Atur Kegiatan Anda dengan Google Kalender**

#### *Lisensi Dokumen:*

*Copyright © 2003-2007 IlmuKomputer.Com Seluruh dokumen di IlmuKomputer.Com dapat digunakan, dimodifikasi dan disebarkan secara bebas untuk tujuan bukan komersial (nonprofit), dengan syarat tidak menghapus atau merubah atribut penulis dan pernyataan copyright yang disertakan dalam setiap dokumen. Tidak diperbolehkan melakukan penulisan ulang, kecuali mendapatkan ijin terlebih dahulu dari IlmuKomputer.Com.*

Di masa sekarang ini setiap orang pasti mempunyai beberapa kegiatan setiap hari, setiap minggu atau setiap tahun. Tentunya kadang daya ingat kita lupa akan jadwal atau janji yang kita buat pada hari-hari tertentu. Oleh karena itu pada mesin pencari Google, menyediakan aplikasi yang berfungsi sebagai pengingat dan pengatur jadwal yang dapat digunakan oleh siapa saja. Aplikasi itu benama Google Calendar. Kali ini penulisakan membahas tentang aplikasi tersebut dengan contoh penerapan dalam kegiatan sehari-hari.

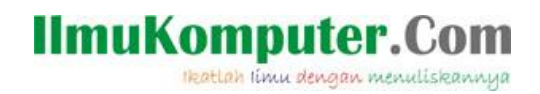

Berikut cara-cara menggunakan Google Calendar :

1. Masuk ke google.com, kemudian pada menu aplikasi google, pilih Kalender.

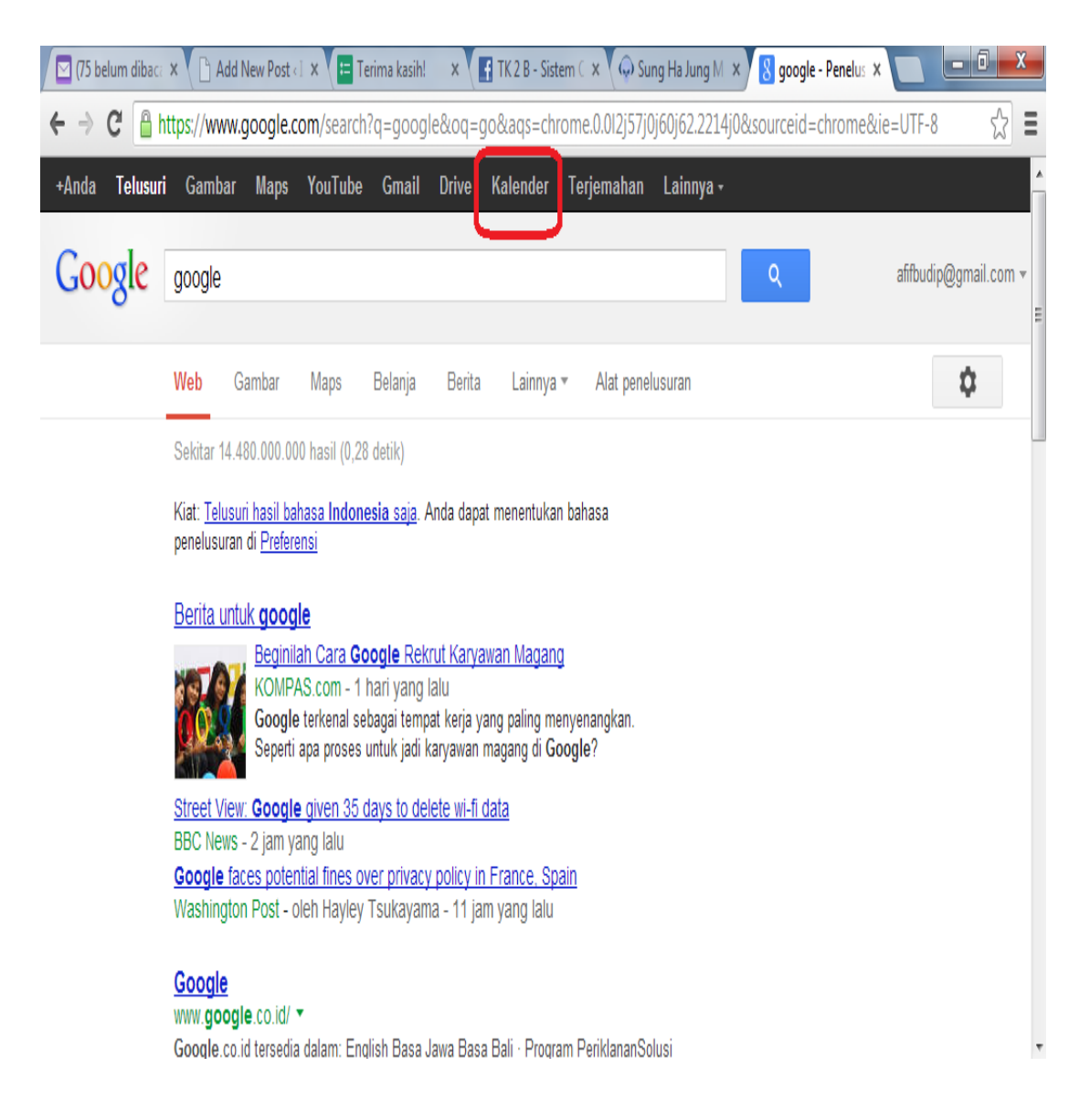

### **IlmuKomputer.Com** Heatlah linu dengan menuliskannya

2. Kemudian akan mucul tampilan dibawah, untuk membuat acara atau kegiatan, pilih BUAT untuk memulainya.

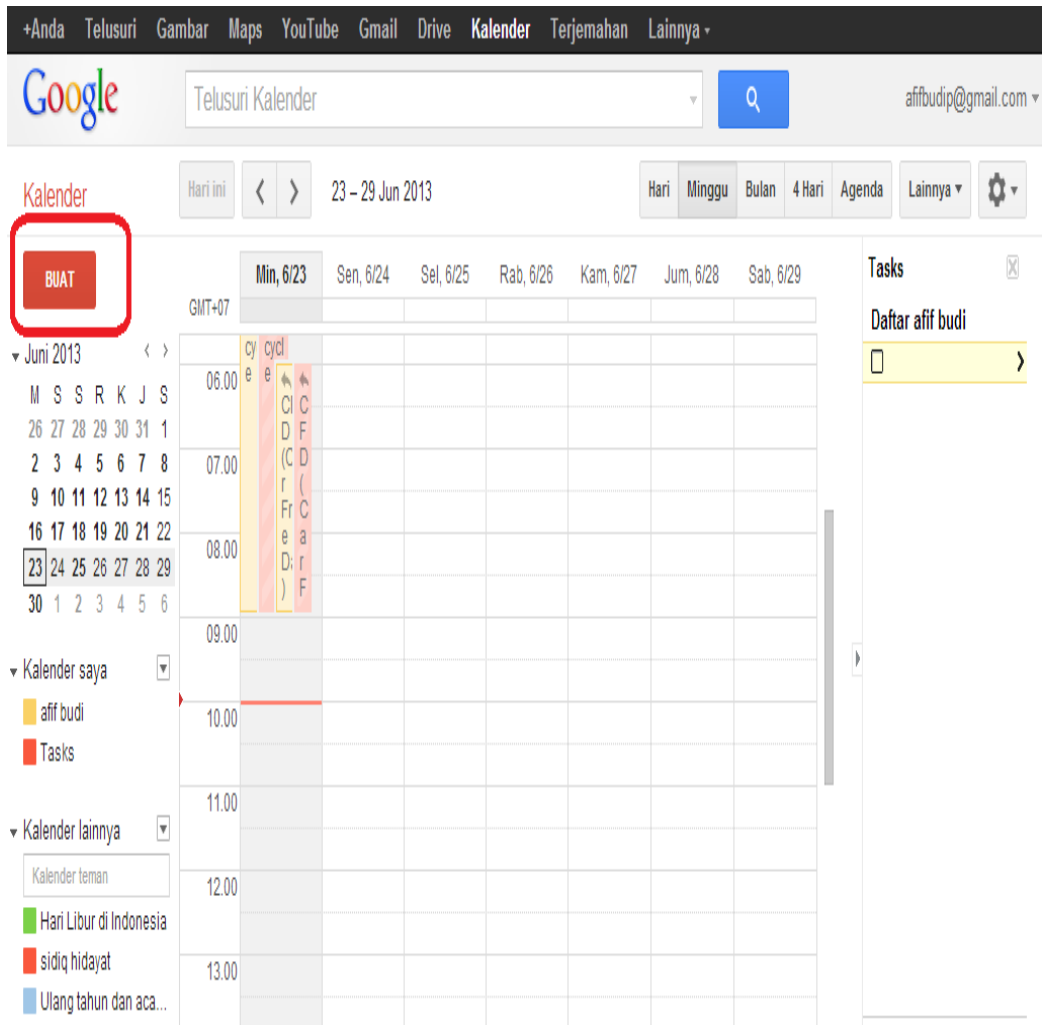

3. Kali ini penulis akan membuat acara dengan judul 'temu kangen telkom', pada tanggal 10 Mei 2013, lokasi berada di Kedai Gula Jawa Jl.Singosari, karena penulis mempunyai akun bernama 'afif budi' maka pada kotak dialog kalender terdapat tulisan nama dari penulis. Agar pengguna lain dapat mengetahui dan mendapatkan undangan acara tersebut, pada kotak Tambahkan Tamu, diisi dengan alamat google mail pengguna lain.

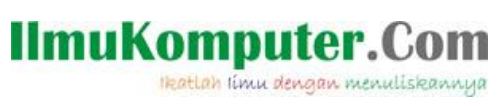

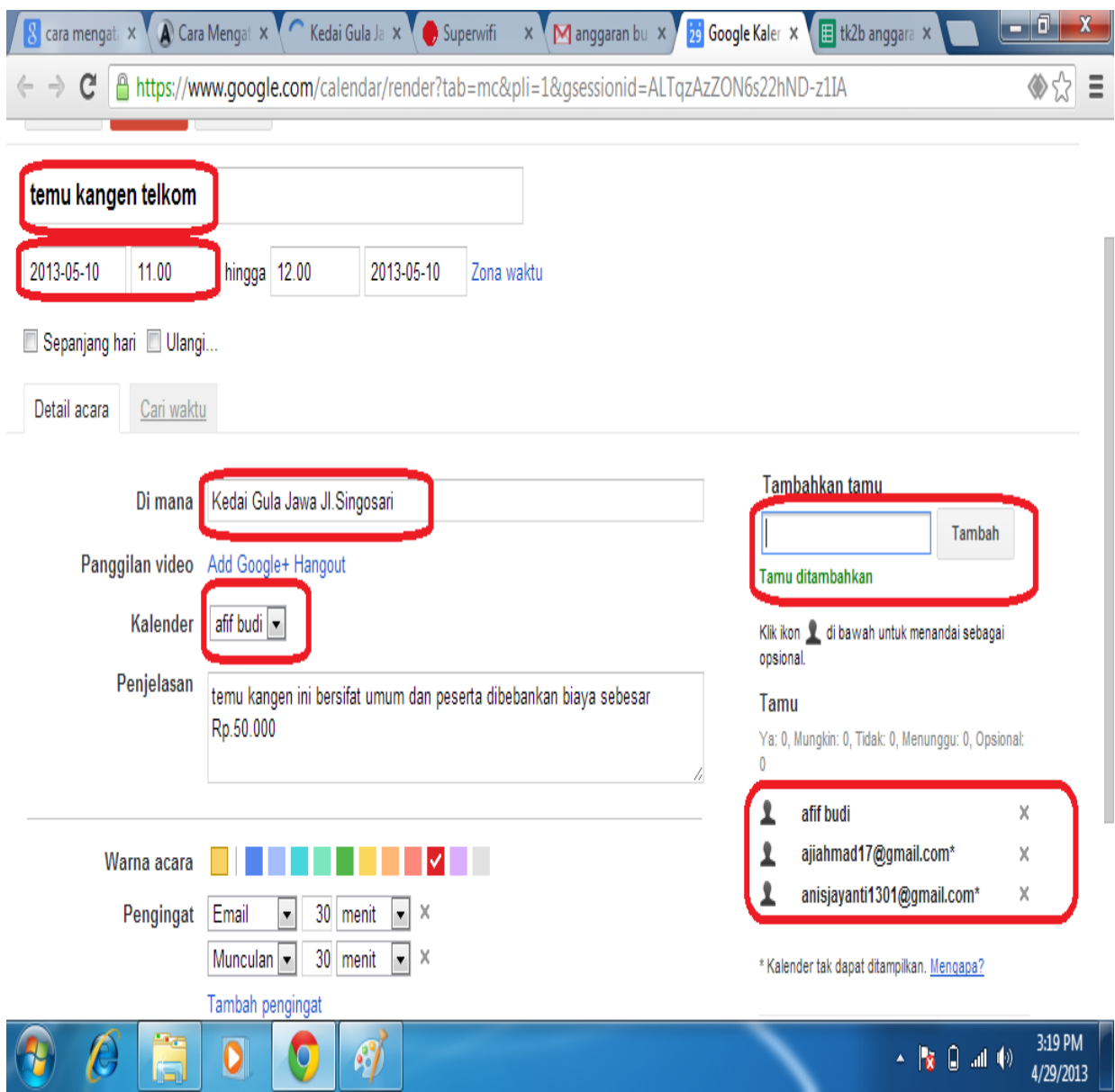

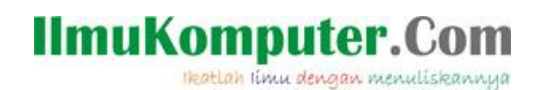

### 4. Pada tampilan ini,acara yang dibuat oleh penulis sudah terdaftar dan muncul di kalender penulis.

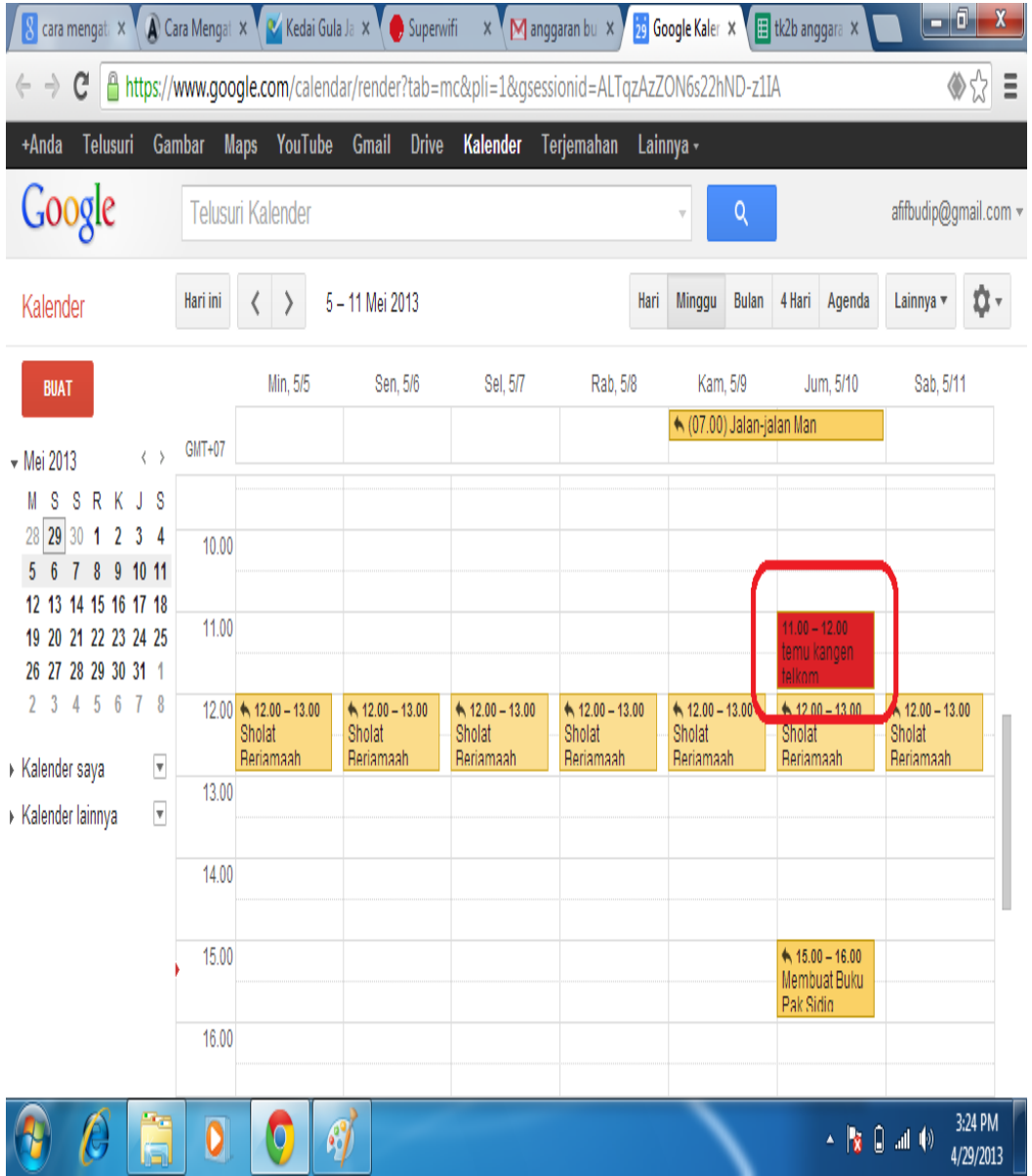

5. Pengguna lain juga dapat mengirimkan undangan kepada penulis dengan cara menambahkan alamat email penulis ke dalam undangan masing-masing sebagai tamu.

Undangan tersebut dikirimkan melalui email, kemudian terdapat link yang memuat acara tersebut.

# IlmuKomputer.Com

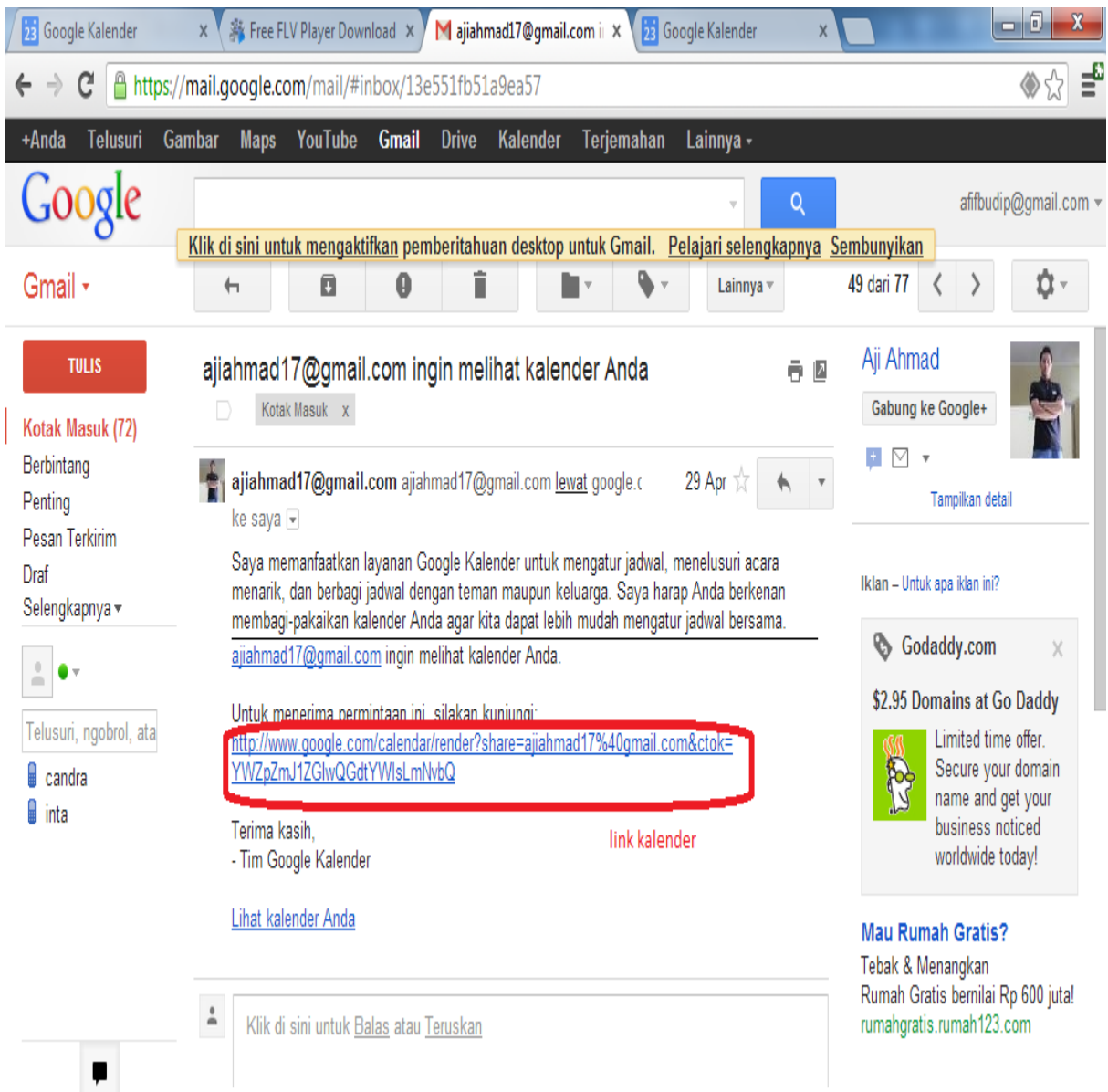

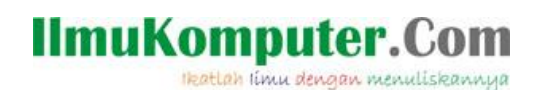

6. Tampilan ini merupakan tampilan undangan dari aku [ajiahmad17@gmail.com](mailto:ajiahmad17@gmail.com) kepada penulis dengfan akun [afifbudip@gmail.com.](mailto:afifbudip@gmail.com) Pada pilihan kehadiran, terdapat pilihan ya, barangkali, dan tidak. Kali ini penulis memilih Hadir dan kemudian simpan.

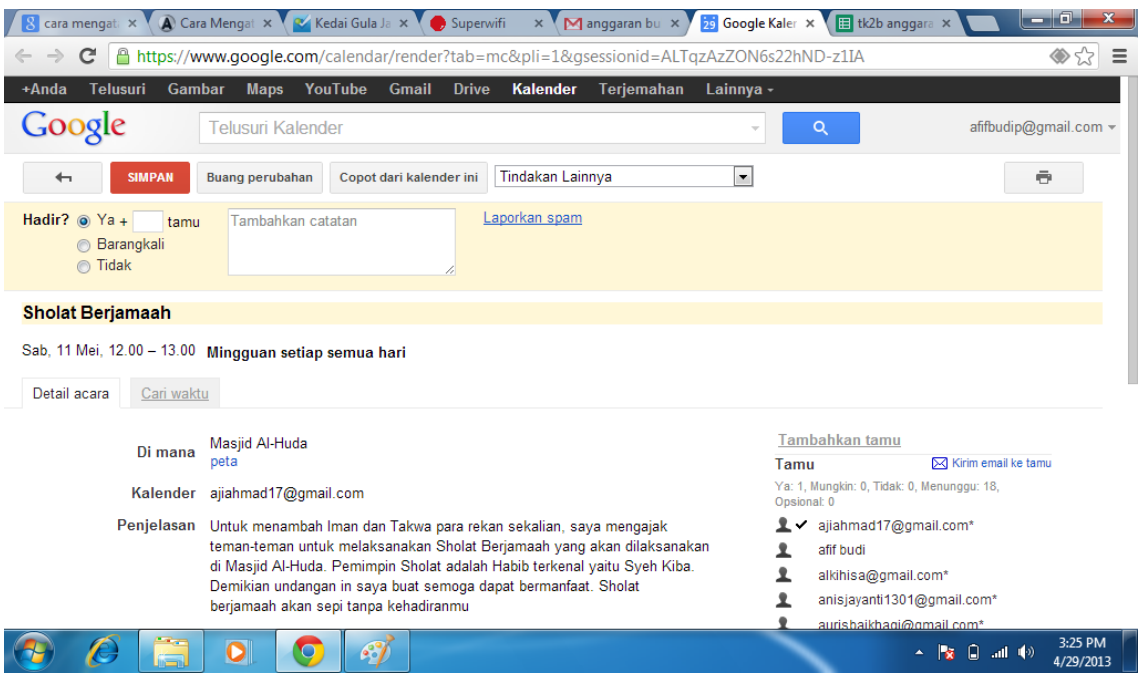

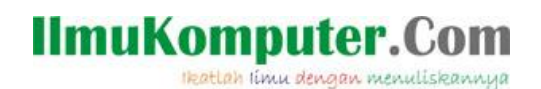

### 7. Undangan dari akun [Mutiararinta@gmail.com](mailto:Mutiararinta@gmail.com) kepada akun [afifbudip@gmail.com](mailto:afifbudip@gmail.com) berupa undangan 'nTraktir aku'.

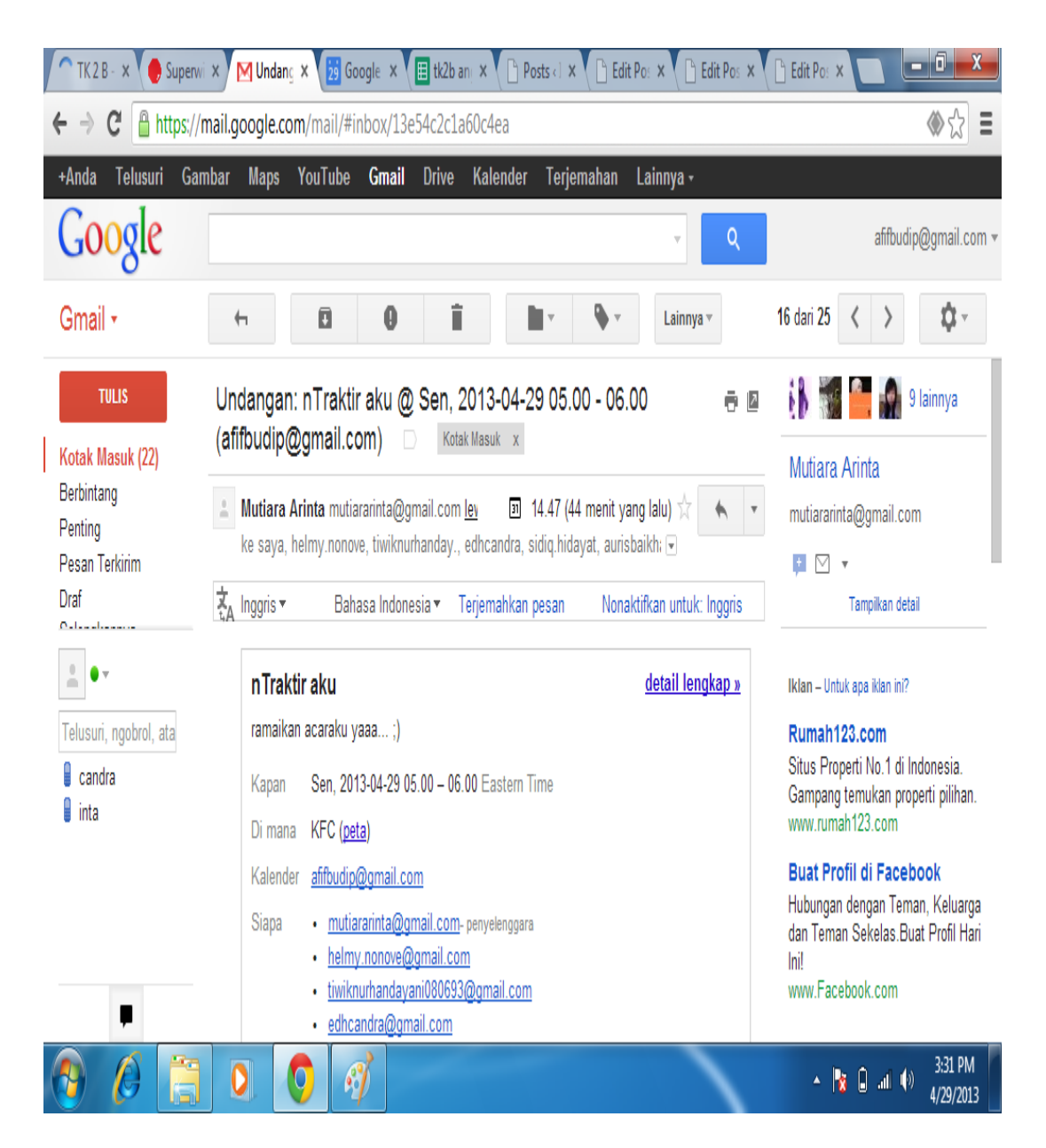

8. Contoh pengingat undangan dari akun google calendar pengguna lain kepada akun penulis.

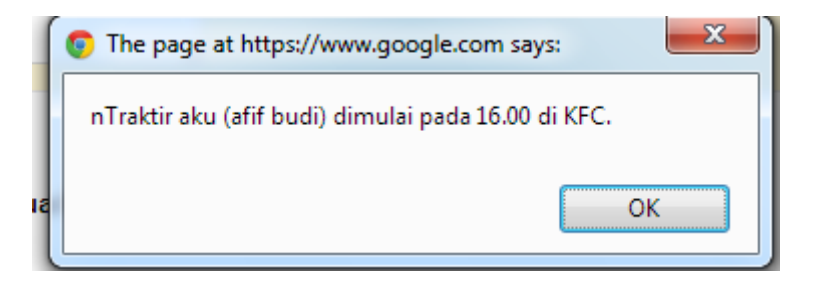

### **IlmuKomputer.Com** Heatlah ilmu dengan menuliskannya

9. Dengan menggunakan google kalender, kita juga bisa melihat rincian kalender pengguna lain. Contohnya rincian kegiata pada kalender akun [sidiq.hidayat@gmail.com.](mailto:sidiq.hidayat@gmail.com)

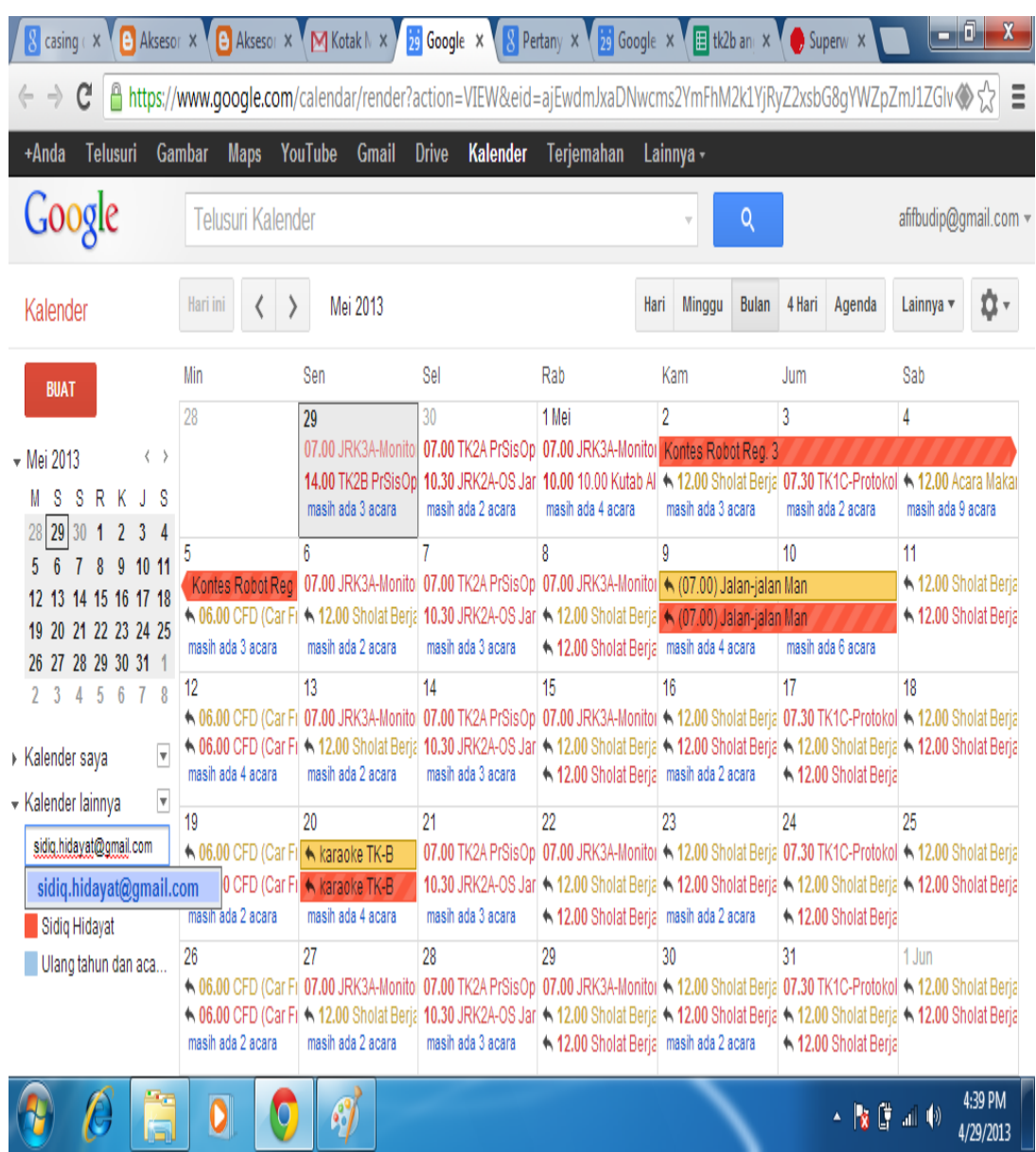

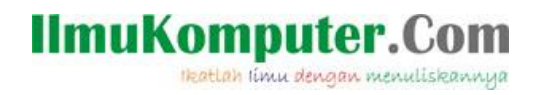

### Kesimpulan :

Banyak kegunaan yang kita dapatkan dengan menggunakan aplikasi ini. Google kalender dapat digunakan sebagai alarm atau buku catatan kegiatan yang bersifat online. berbagai acara dapat kita buat dan menambahkan seseorang untuk hadir di acara kita tanpa harus membuat undangan secara tertulis.

### **Biografi Penulis**

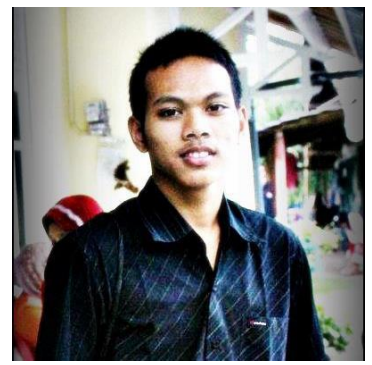

**Afif Budi Putratama.** 

**Lulusan SMA Negeri 1 Pabelan, Kabupaten Semarang. Sekarang sedang mengenyam pendidikan Diploma 3 di Politeknik Negeri Semarang , Jurusan Teknik Telekomunikasi. Untuk artikel lain dapat dilihat pada blog saya** *budiafif.blogspot.com.* **i love soccer !**